# دليـل االستـخـدام لنظـام غـد

يعد هذا الدليل للمستخدم للتسجيل في نظام غد

صفحة الدخول

#### تسجيل الدخول على صفحة الموقع والضغط على تسجيل الدخول

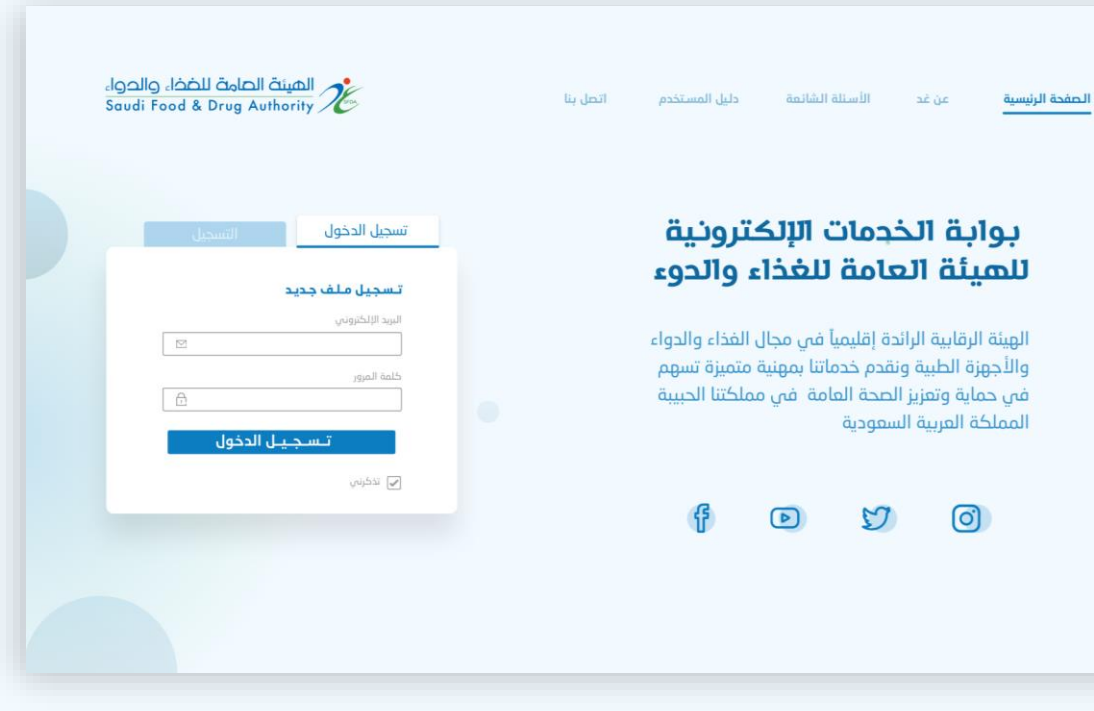

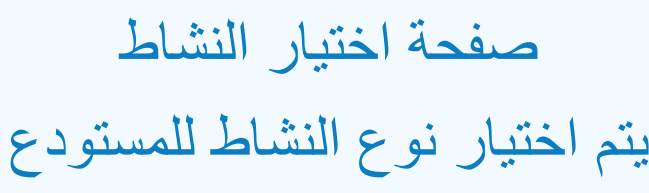

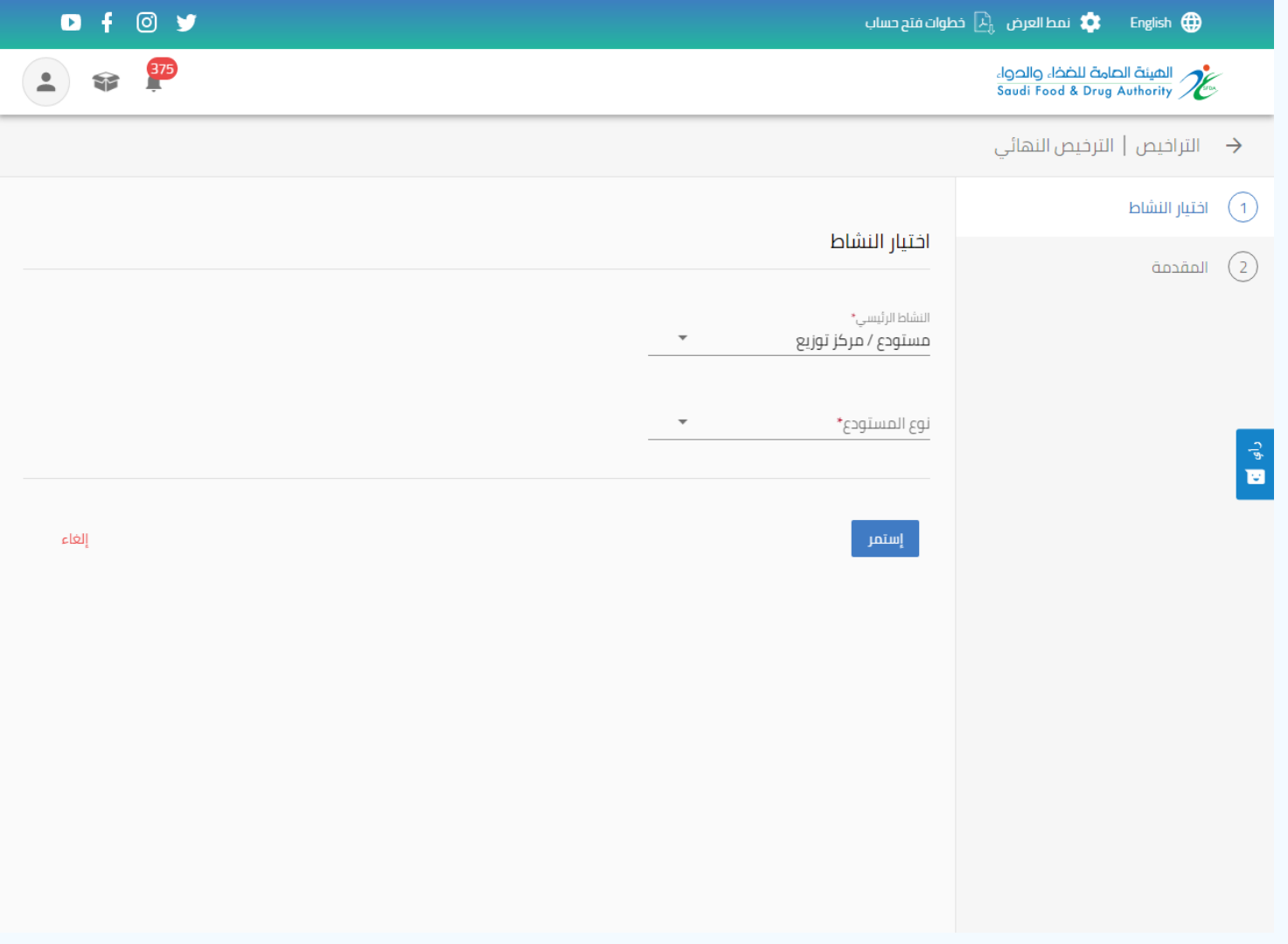

### يتم اختيار داخل مدن الصناعية و االقتصادية أذا كان موقع المستودع داخل مدن الصناعية و االقتصادية

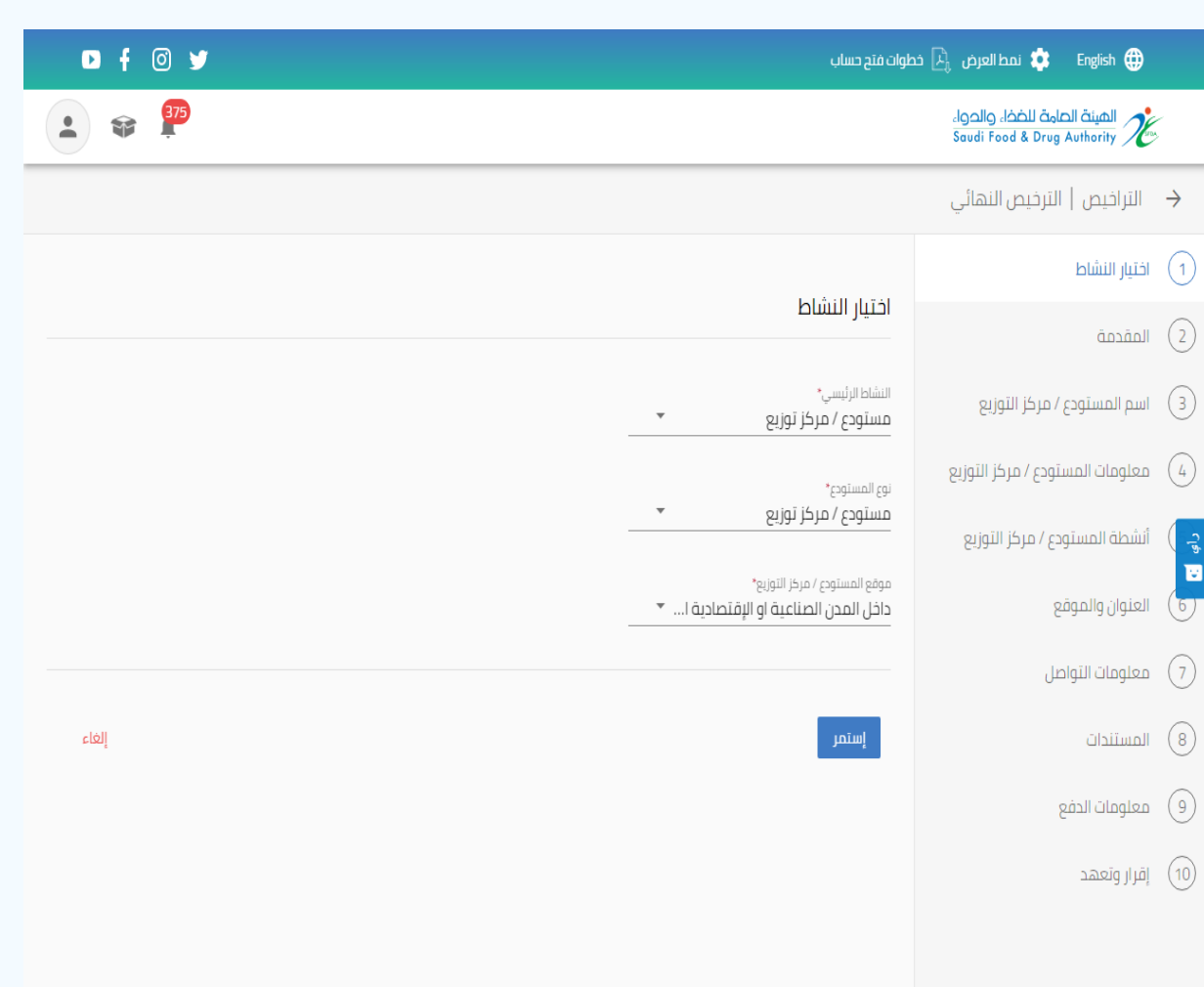

يتم اختيار داخل نطاق البلدي أذا كان موقع المستودع داخل نطاق البلدي

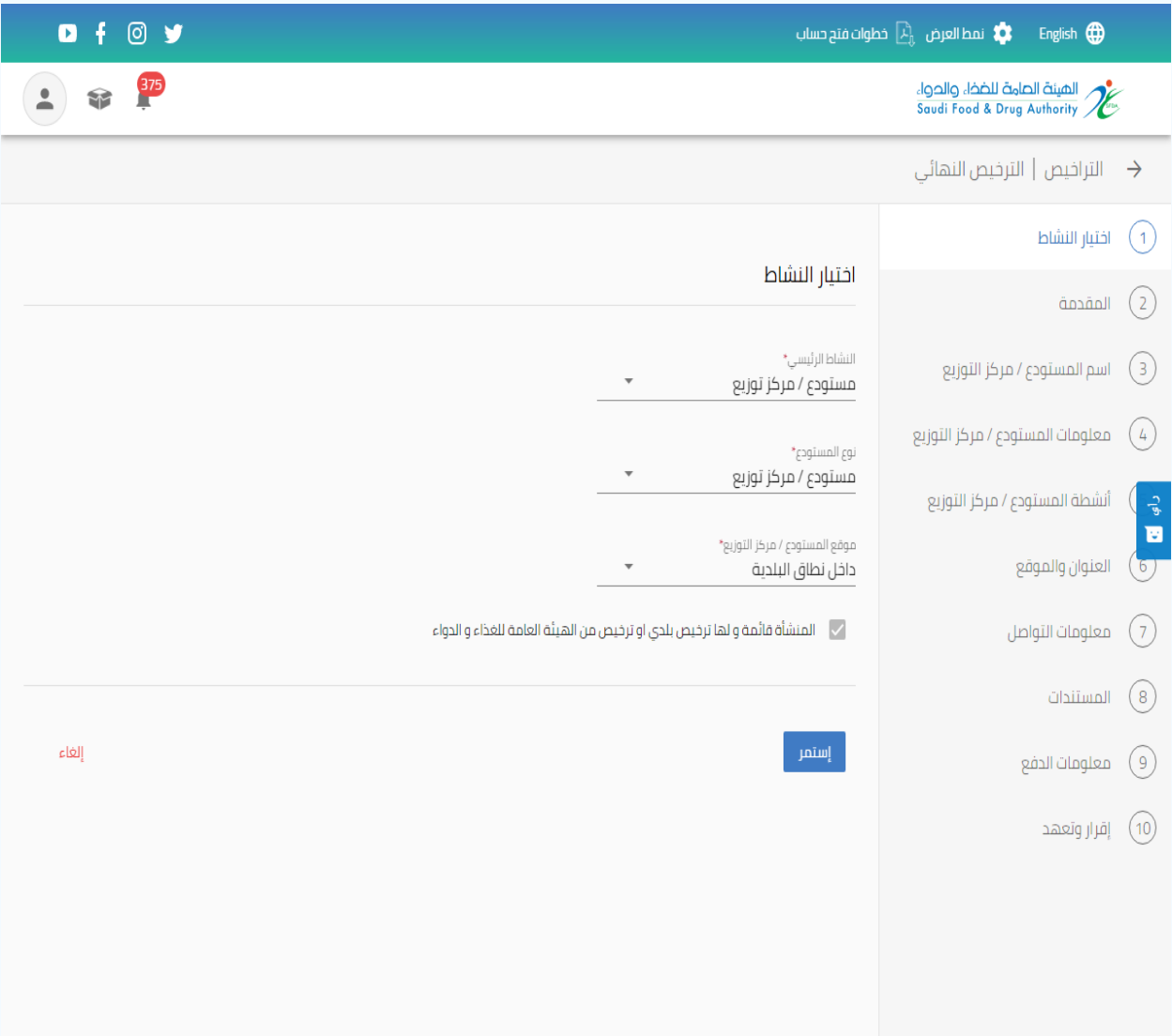

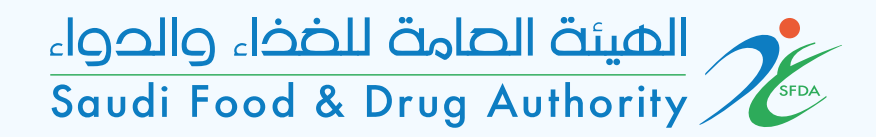

المقدمة والتعريف

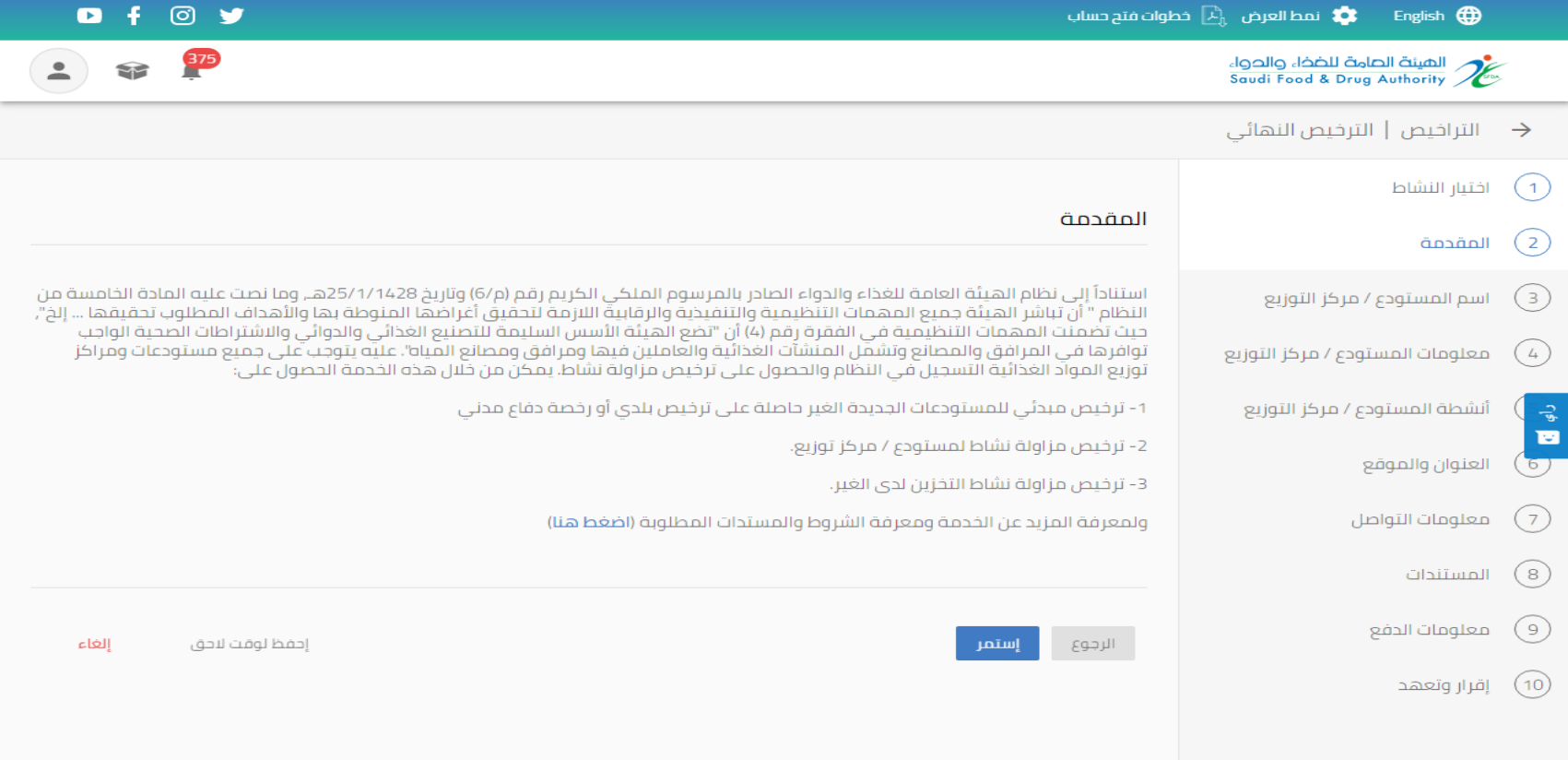

العرض العرض العرض العرب المطالب فتح حساب $\mathbf{f}$  and loss  $\mathbf{f}$ 

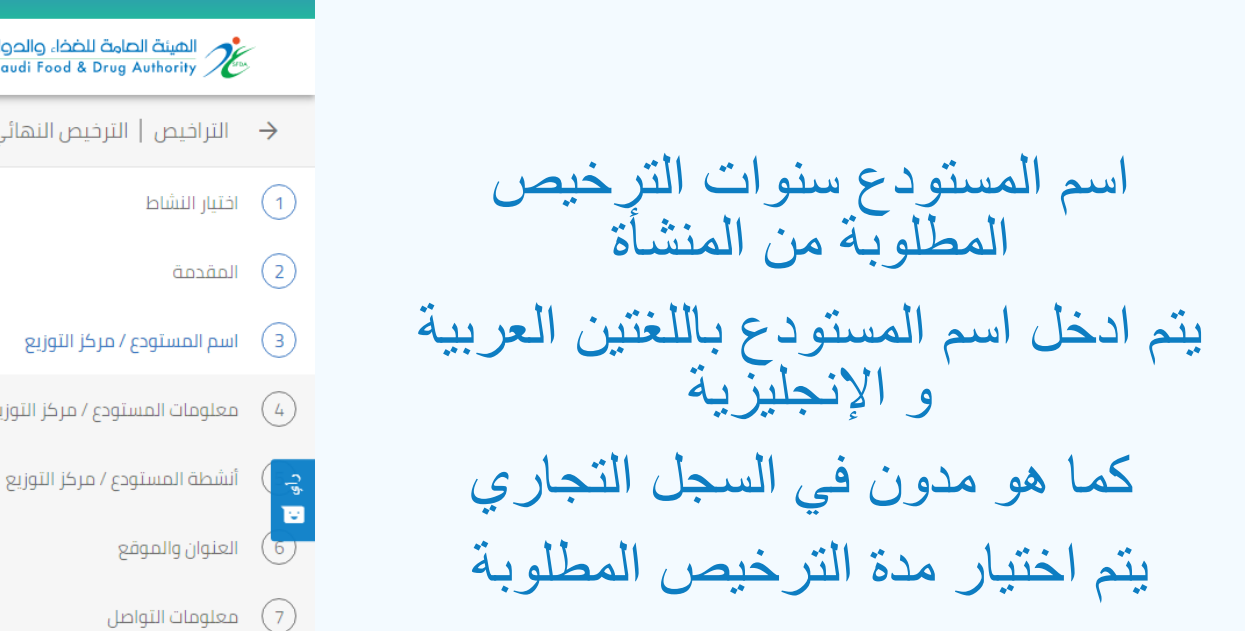

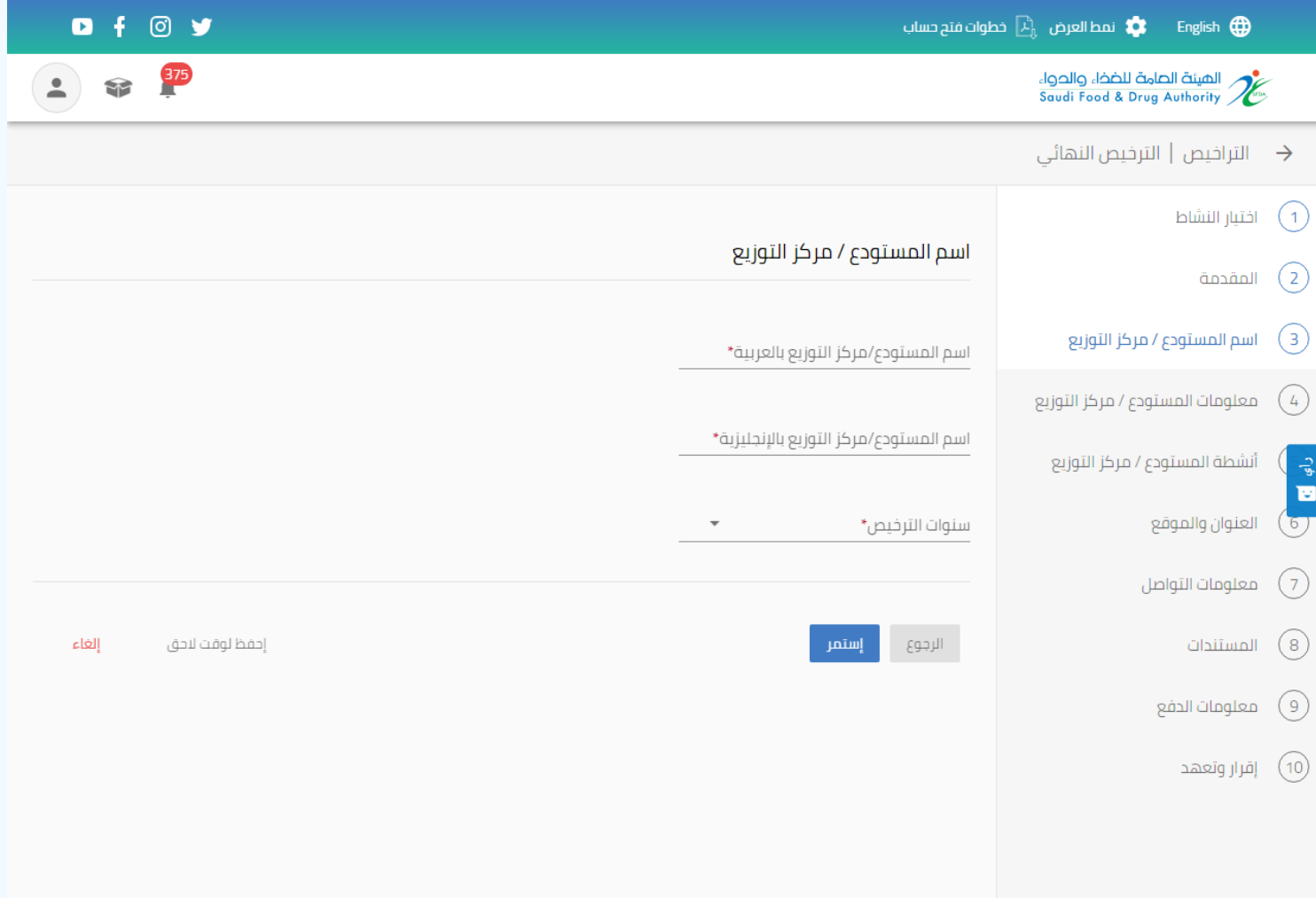

### معلومات المستودع / مركز التوزيع المساحة بالمتر المربع حسب الترخيص البلدي

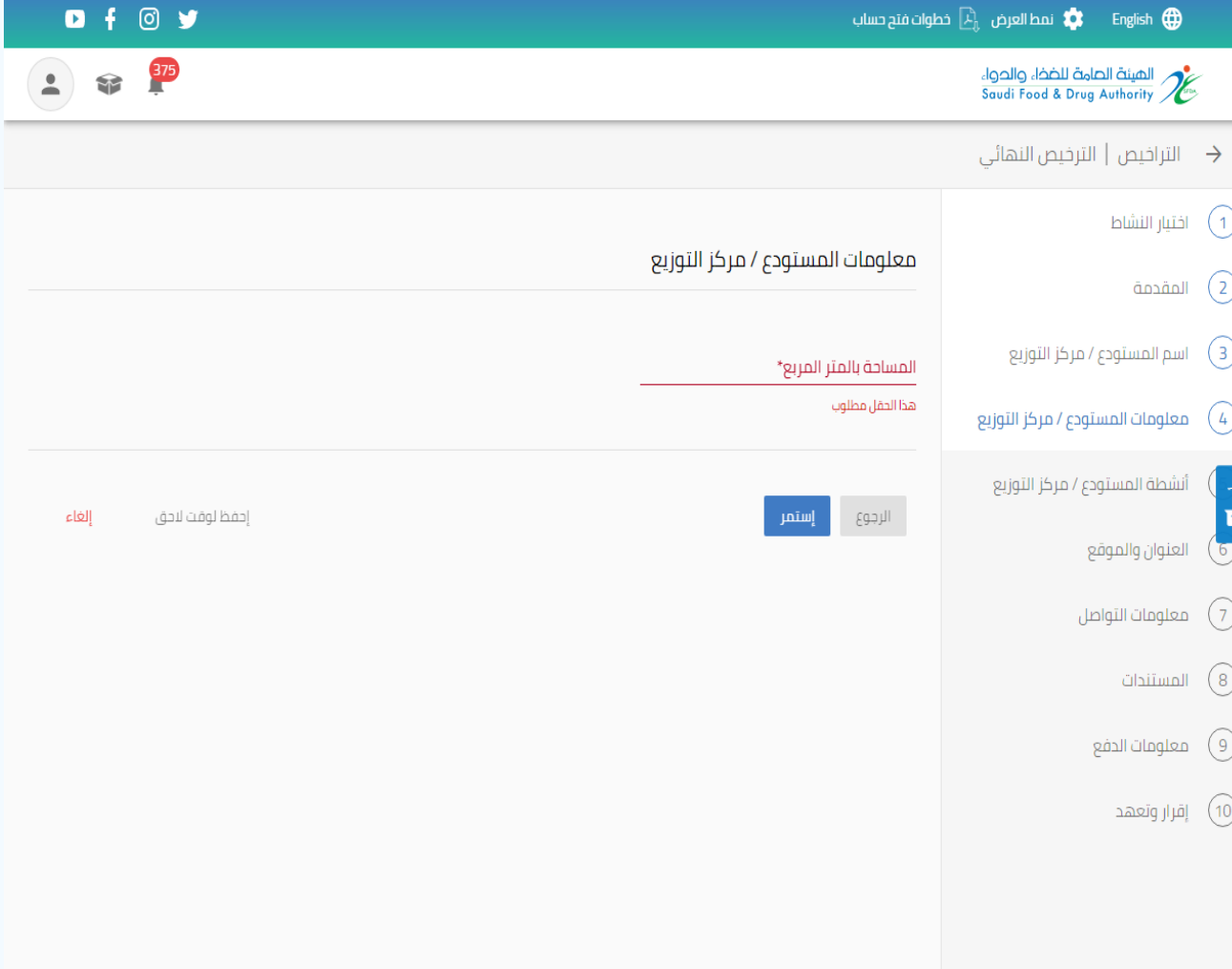

 $O + O V$ 

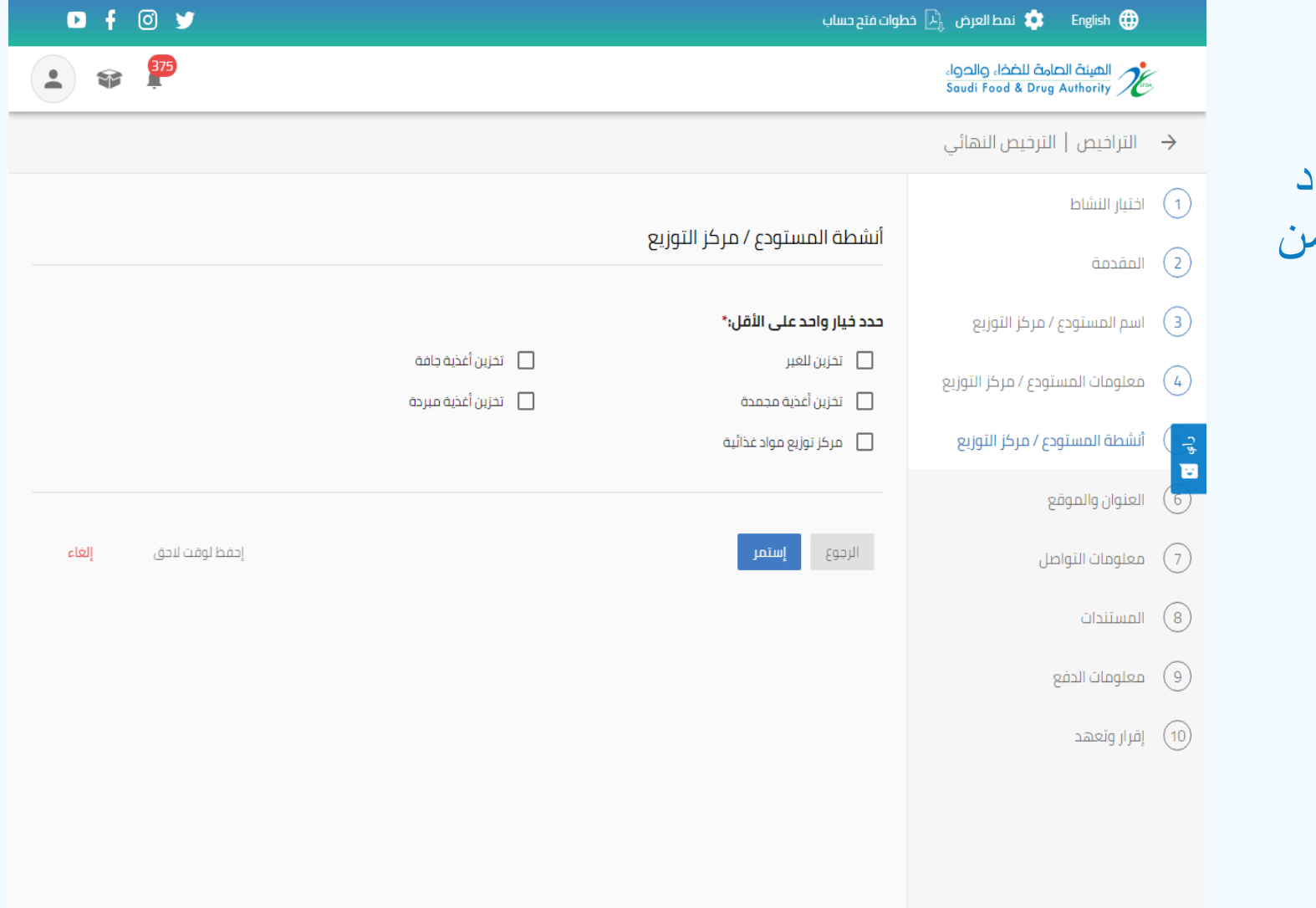

#### تفاصيل الأنشطة يتم اختيار ها والمراد ادراجها في ترخيص مزاولة النشاط من الهيئة للمستودع

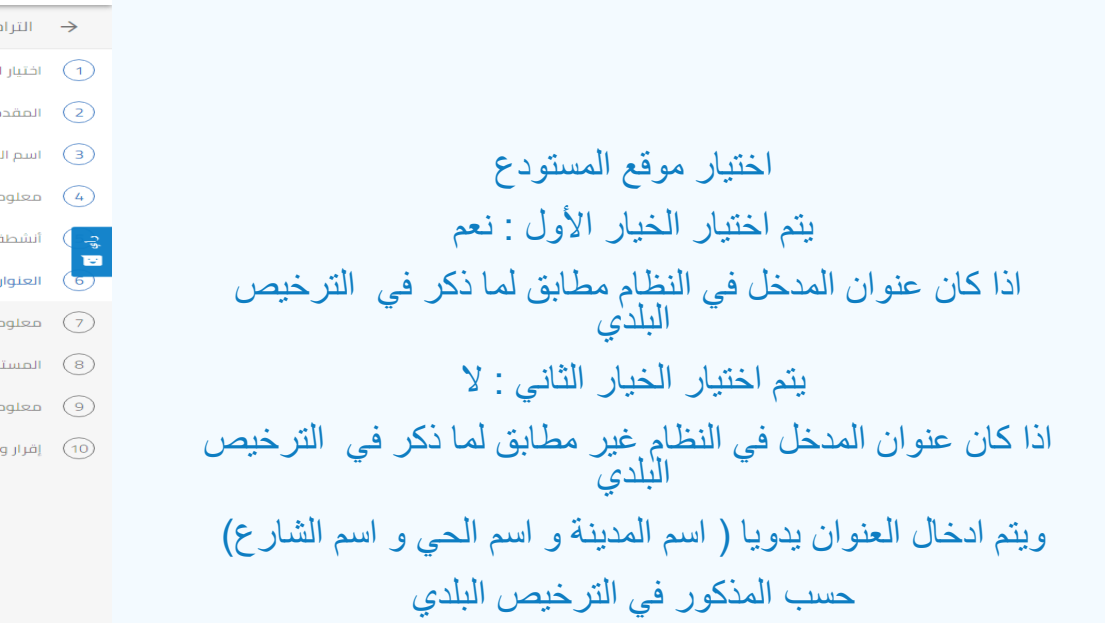

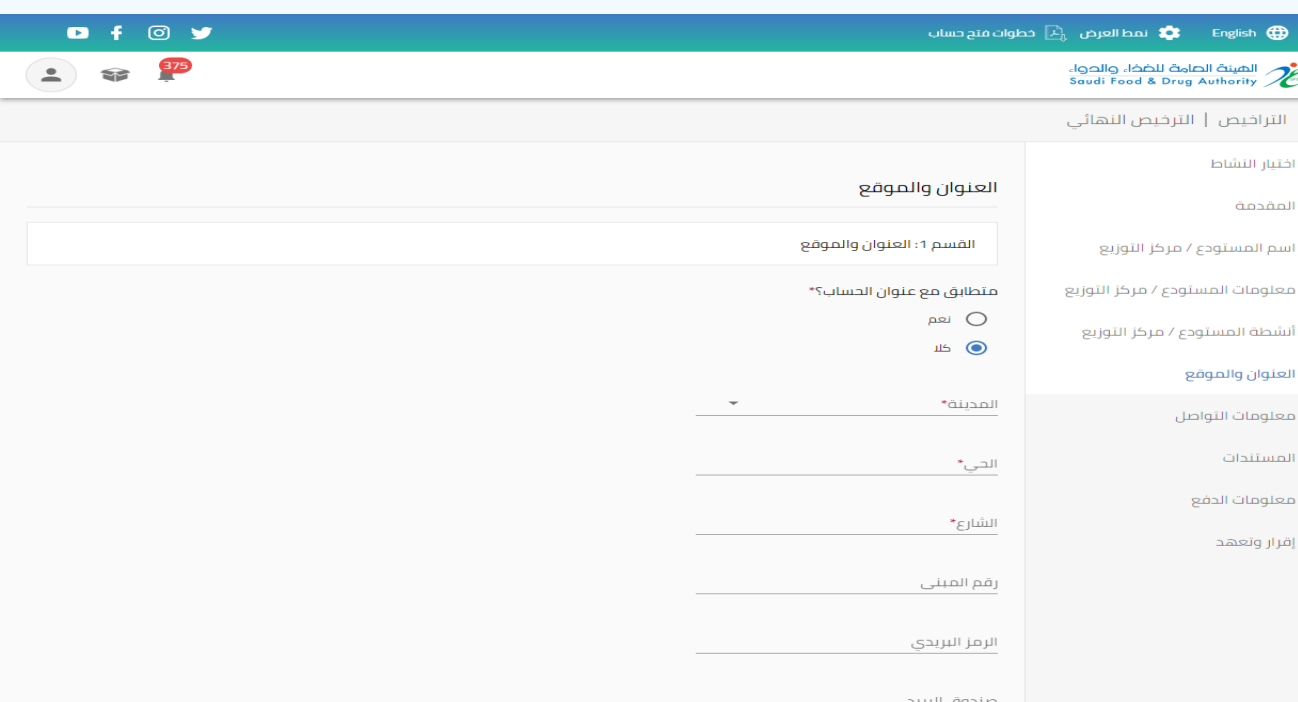

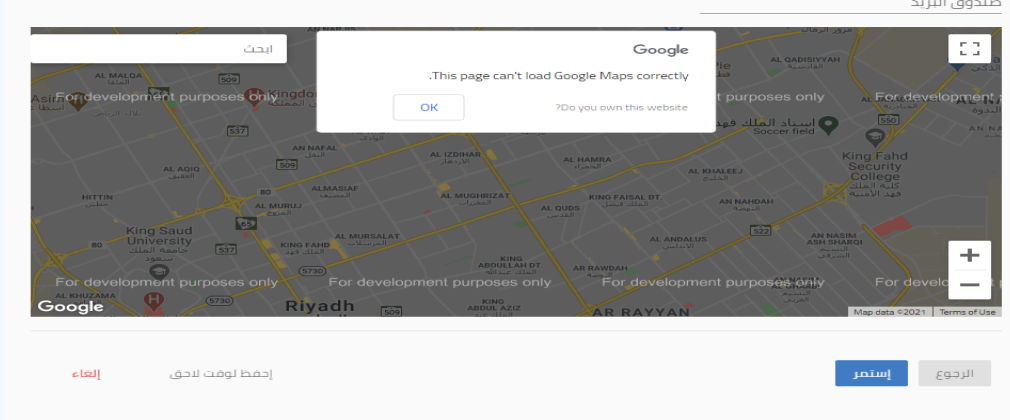

معلومات التواصل اختيار: نعم يتم اخذ المعلومات التواصل من الحساب المدخل من قبل اختيار : ال يتم ادخال معلومات التواصل يدويا

)ال بد من ادخل رقم الهاتف المحمول(

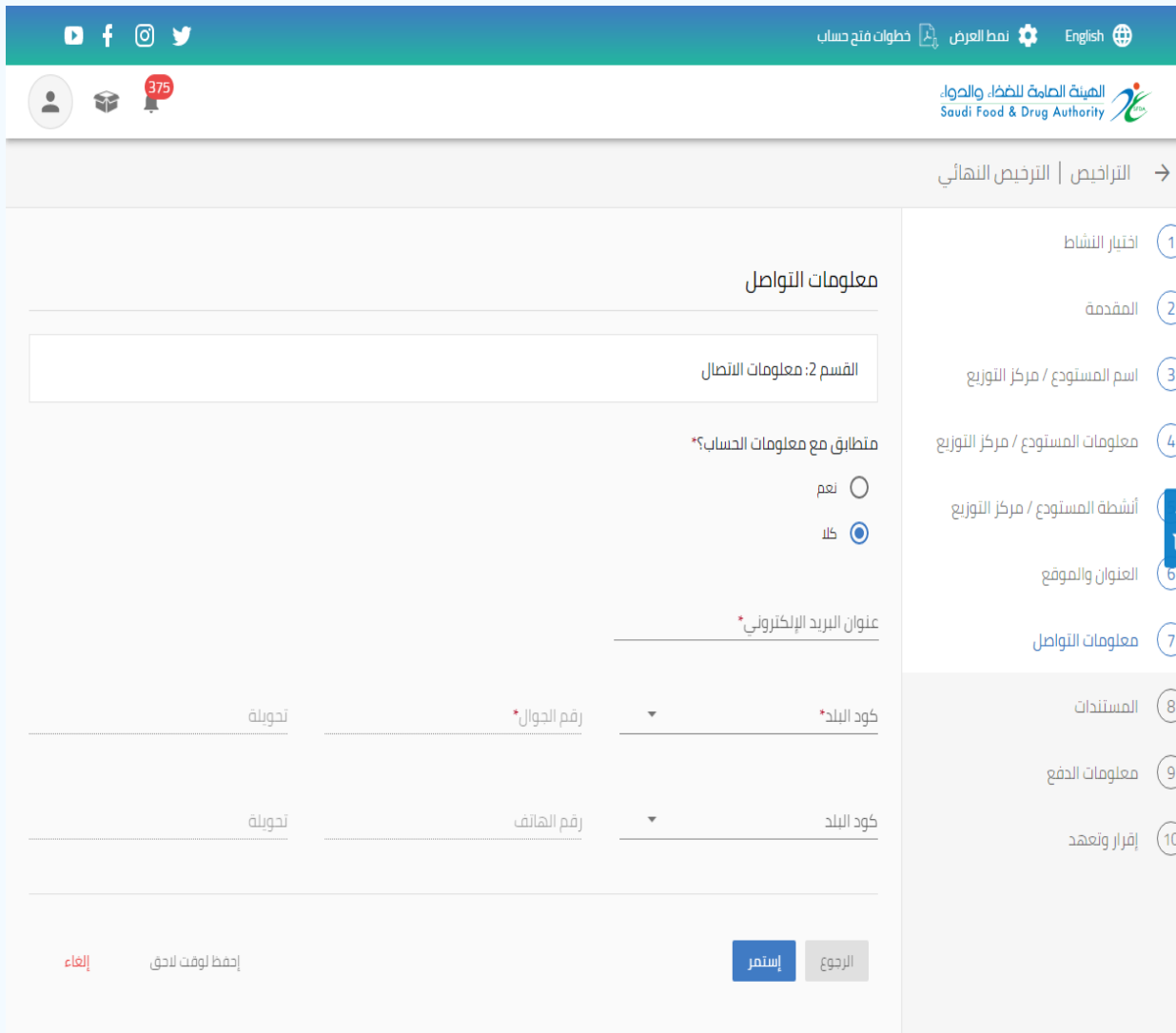

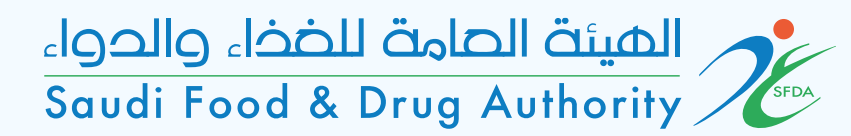

#### يتم ارفاق المستندات الخاصة بالمستودع  $\bigcap$  $\mathfrak{D}% _{T}=\mathfrak{D}_{T}\!\left( a,b\right) ,\ \mathfrak{D}_{T}=C_{T}\!\left( a,b\right) ,$ أذا كان المستودع داخل مدن الصناعية و االقتصادية يتم ارفاق  $\overline{3}$ رخصة تشغيل او عقد اجار من هيئة مدن الصناعية  $\bigoplus$  $c_{\rm b}$   $\blacksquare$ أذا كان المستودع داخل نطاق البلدي يتم ارفاق ترخيص بلدي وتصريح دفاع مدني  $7)$ 8)

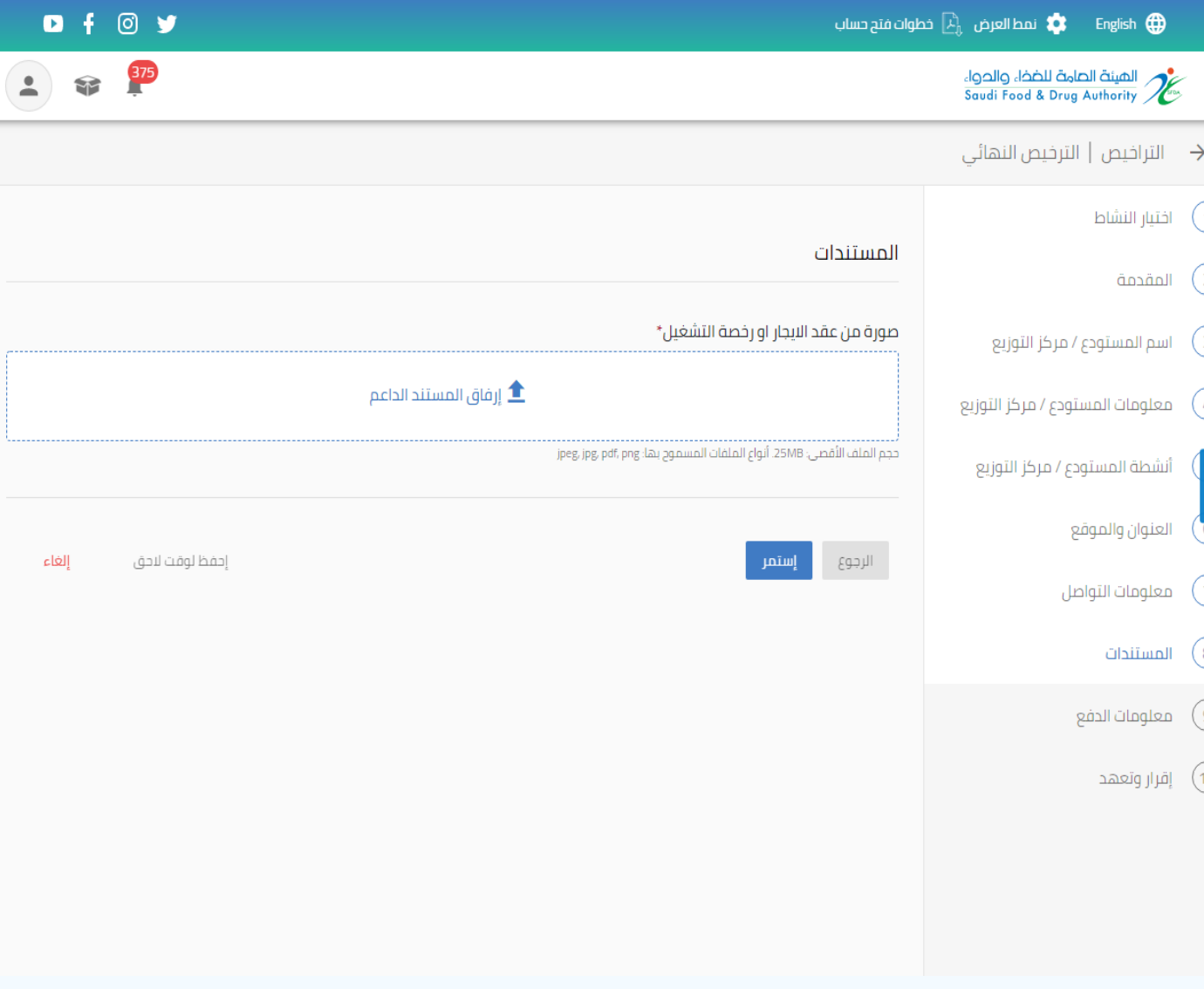

معلومات الدفع يتم فيها عرض مدت صالحية الترخيص والمبلغ المفروض سداده

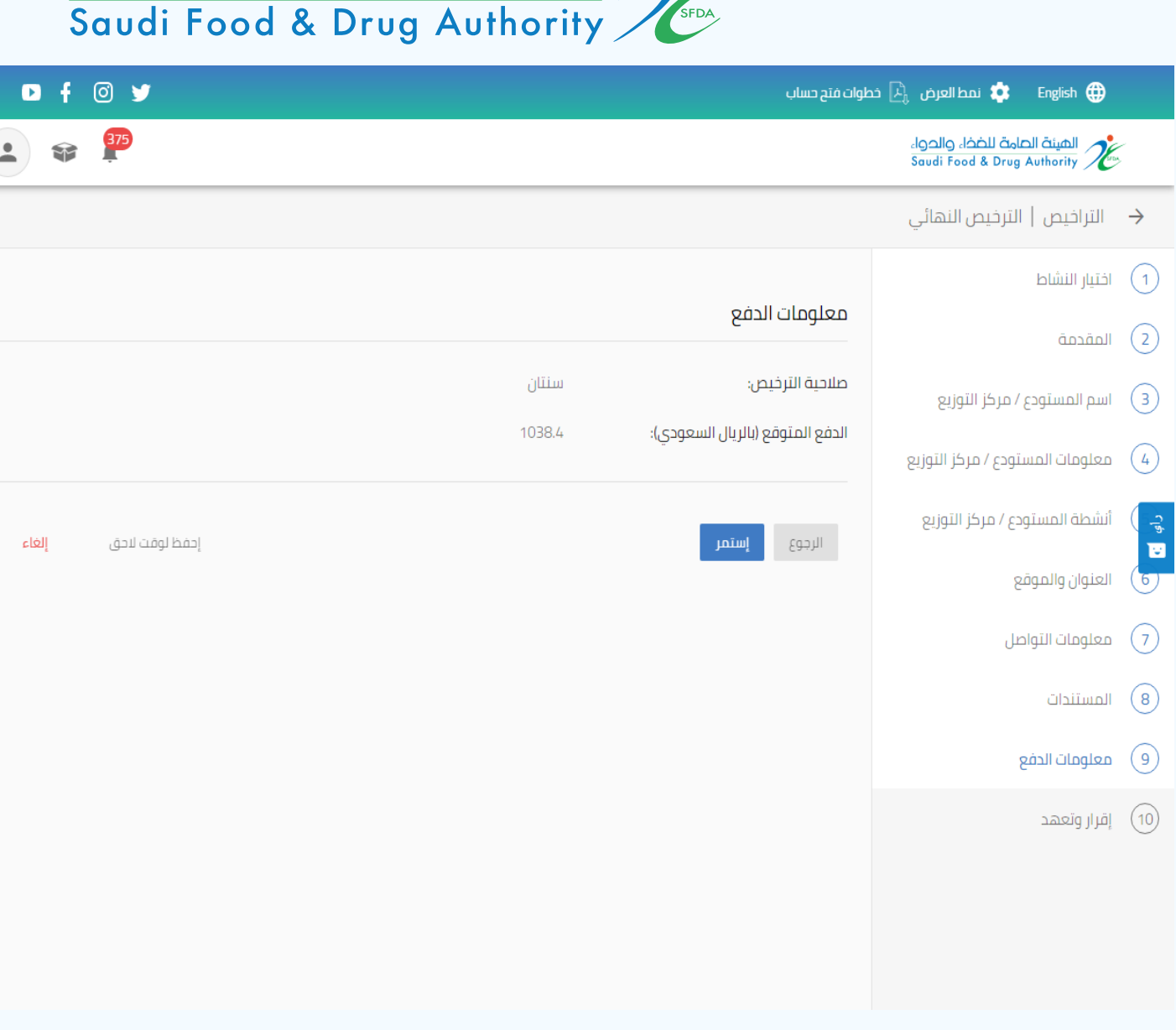

كهر الميئة الصامة للضخاء والحواء

#### اقرار و تعهد يتم االطالع على المعلومات الواردة ومعرفتها ومن ثم اختيار ايقونة )أوافق على الإقرار)

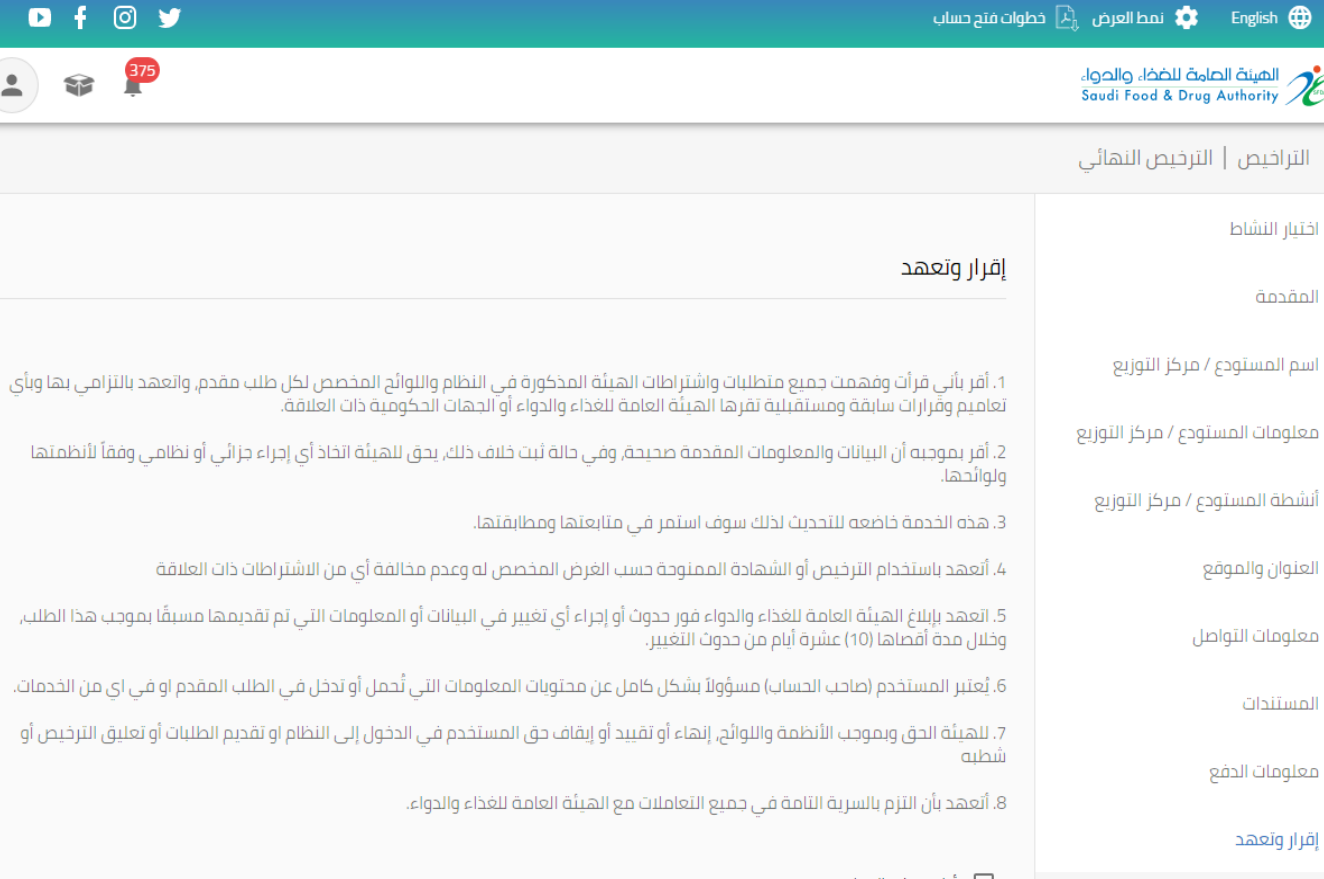

#### 

 $\rightarrow$ 

 $\bigodot$ 

 $\overline{2}$ 

 $\circled{3}$ 

 $\begin{picture}(42,10) \put(0,0){\line(1,0){10}} \put(15,0){\line(1,0){10}} \put(15,0){\line(1,0){10}} \put(15,0){\line(1,0){10}} \put(15,0){\line(1,0){10}} \put(15,0){\line(1,0){10}} \put(15,0){\line(1,0){10}} \put(15,0){\line(1,0){10}} \put(15,0){\line(1,0){10}} \put(15,0){\line(1,0){10}} \put(15,0){\line(1,0){10}} \put(15,0){\line(1$ 

 $\odot$ 

 $\circledcirc$ 

 $\odot$ 

 $\odot$ 

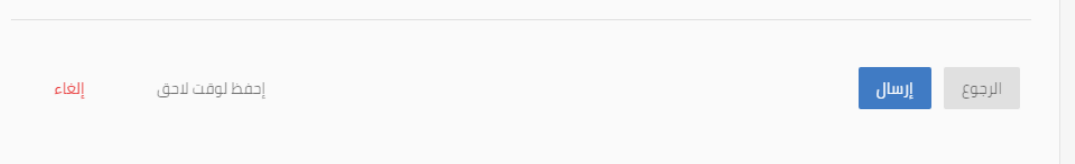

 $\bullet$ 

الطلب,

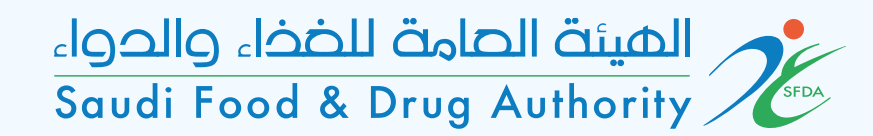

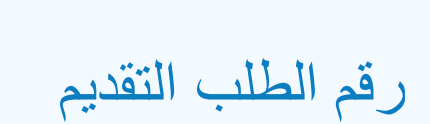

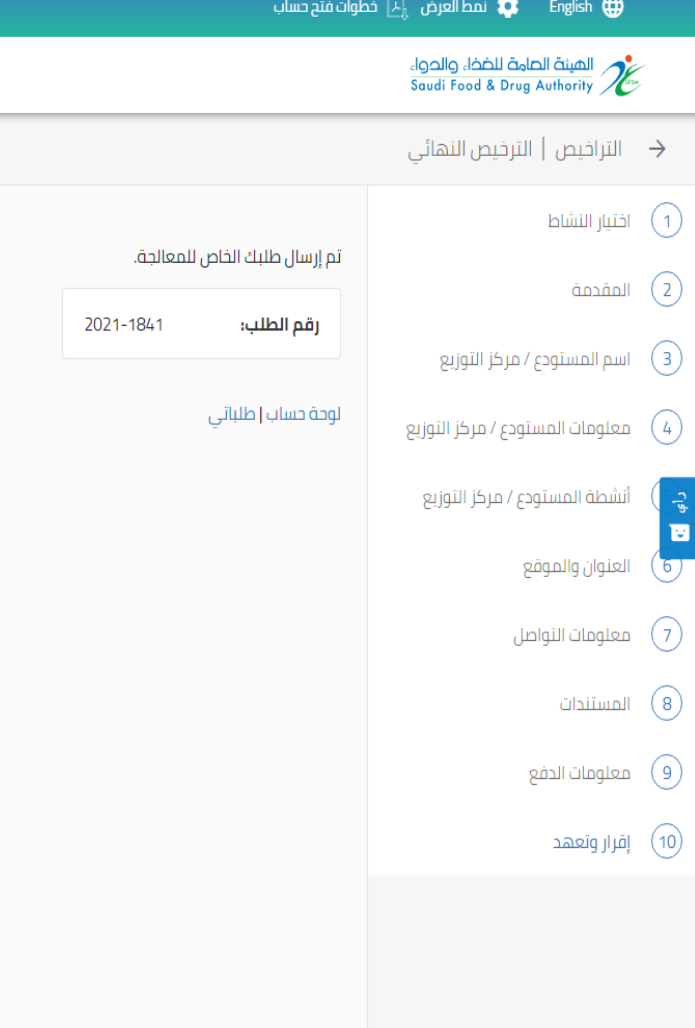

 $0 f 0 y$ 

 $\begin{array}{|c|c|c|}\hline \textbf{1} & \textbf{1} & \textbf{1} \\ \hline \textbf{2} & \textbf{1} & \textbf{1} \\ \hline \end{array}$